# Primary Clinic

Medicare Benefits Schedule Update Guide

www.primaryclinic.com.au www.global-health.com

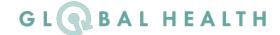

### Apply the Medicare Benefits Schedule Fee Updates

Medicare regularly sends out MBS updates which may include new items or fees.

This is then translated to a format that you can load into PrimaryClinic to apply the changes.

Login to PrimaryClinic Practice as **Admin** from any computer.

Go to Setup -> Fee Schedules -> Fee Schedule Setting

In the Fee Schedules screen, click the Import & Update Fee button on the bottom right.

Select the state you're in then click on **Load Fee Schedules** to import fee from website. This process may take a few minutes.

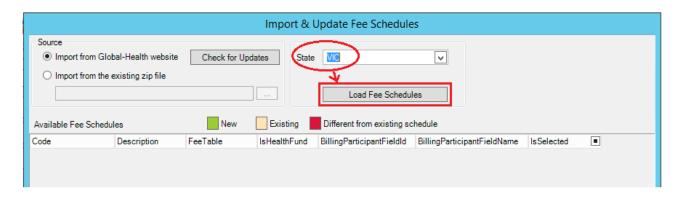

When the fee schedules are loaded, select the ones you want to update by ticking the box under the column "Is Selected"

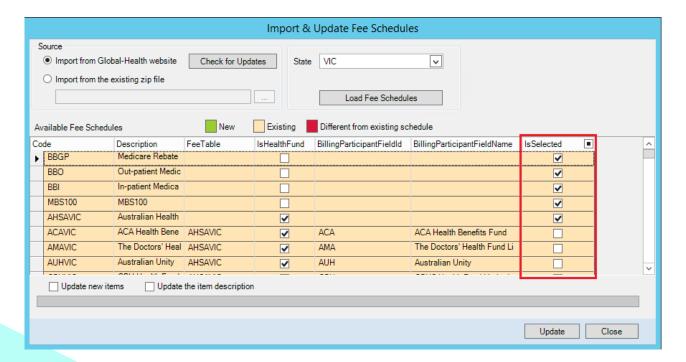

To add new items that currently don't exist in the database, tick the box **Update new items**.

Click the **Update** button to start the update process.

(this will take a few minutes depending on the number of records selected)

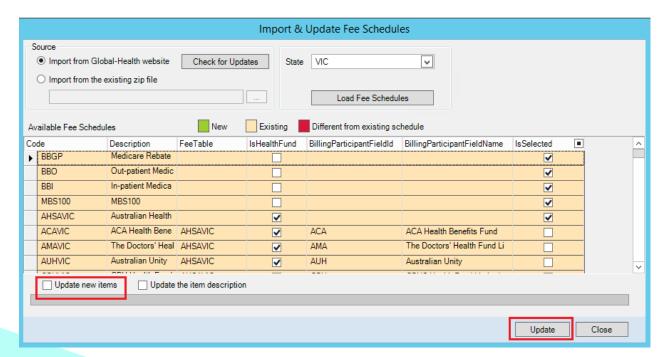

A prompt will be shown on screen when the update is complete.

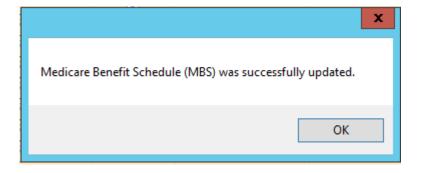

### Frequently Asked Questions

#### Can MBS fees update be done within business hours or do I have to wait until everyone logs off?

It can be done anytime, even while other users are still using PrimaryClinic.

#### Can it be done on any computer/workstation or does it have to be done on the server?

It can be done on any computer/workstation. Once done, PrimaryClinic on other computers need to be closed and refreshed so they see the new fees.

#### Can the update be done by any user?

The MBS fees can be updated by the **Admin user** or any users who have been **granted permission** to change PrimaryClinic Practice's fee schedule settings. If unsure, check with your Practice Manager.

#### How to check if fees have been updated successfully?

You can **look up the latest MBS fees** for any items online at <a href="http://www.mbsonline.gov.au">http://www.mbsonline.gov.au</a>, then **compare** them against the fees in your PrimaryClinic software.

### Contact us for professional services

#### We can help:

We can implement the Medicare Benefits Schedule Update for a fee of \$220. Email us to book a time.

primaryclinic@global-health.com

#### **Support:**

You can reach support by lodging a ticket on our website:

www.primaryclinic.com.au/support/

Or email us at:

primaryclinic@global-health.com

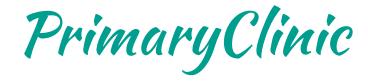